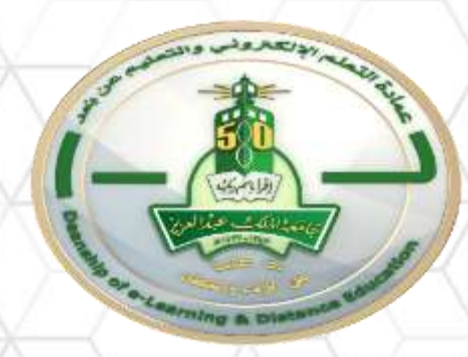

# **عمادة التعلم اإللكرتوني والتعليم عن بُعد**

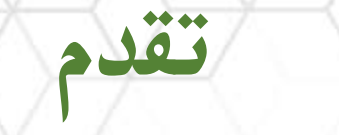

20/09/1441

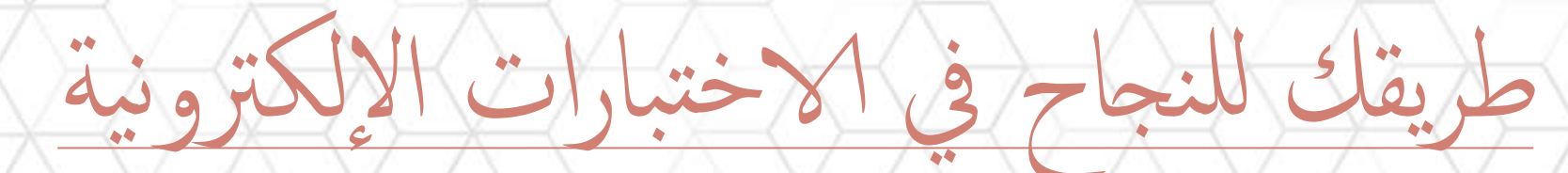

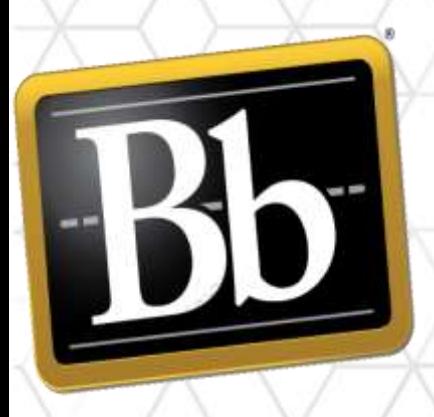

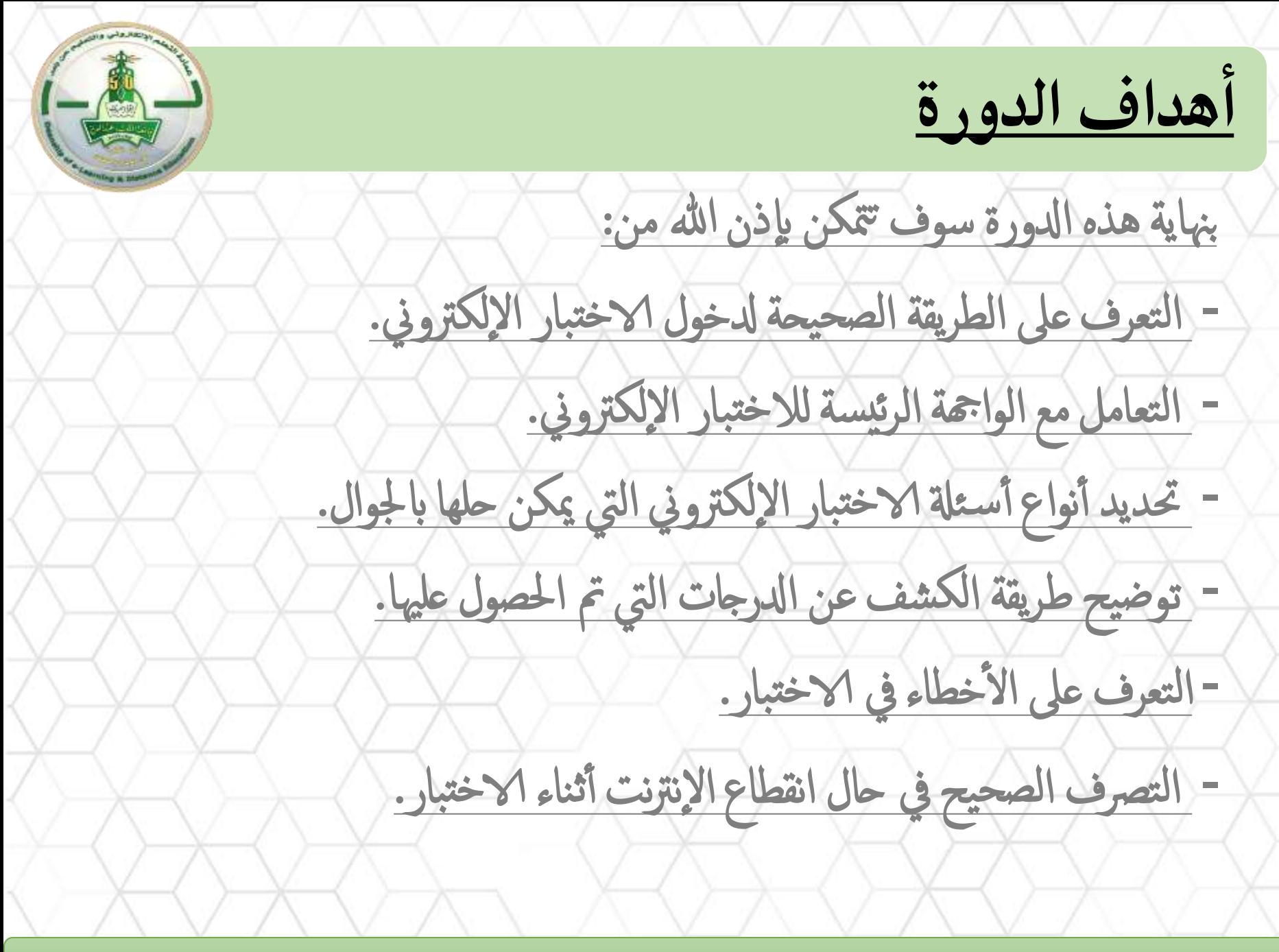

**تعليمات للتعامل مع االختبارات اإللكترونية بنجاح** ـمتابعة مواعيد نشر الاختبار في المقرر الدراسي. تهيئة البيئة المناسبة لأداء الاختبار بكل يسر وسهولة استخدام متصفح Google Chrom او Firefox التستخدم Microsoft Edge ( التأكد من اتصال شبكة الانترنت قبل البدء في الاختبار . القراءة الكافية لإرشادات الاختبار قبل البدء فيه. لملتأكد من الوقت المتاح لأداء الاختبار لضمان حله في الوقت المراد. قراءة الأسئلة بتمعن والتأكيد على خيار حفظ الإجابة بعد الانتهاء من إجابة السؤال.

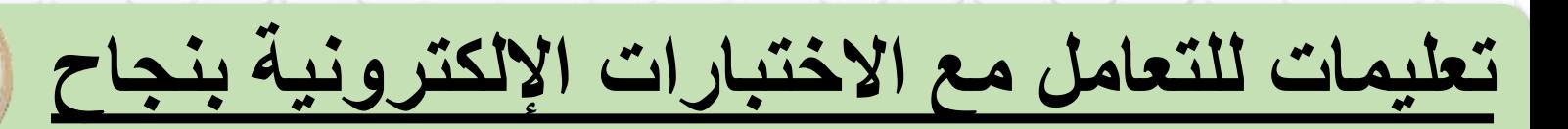

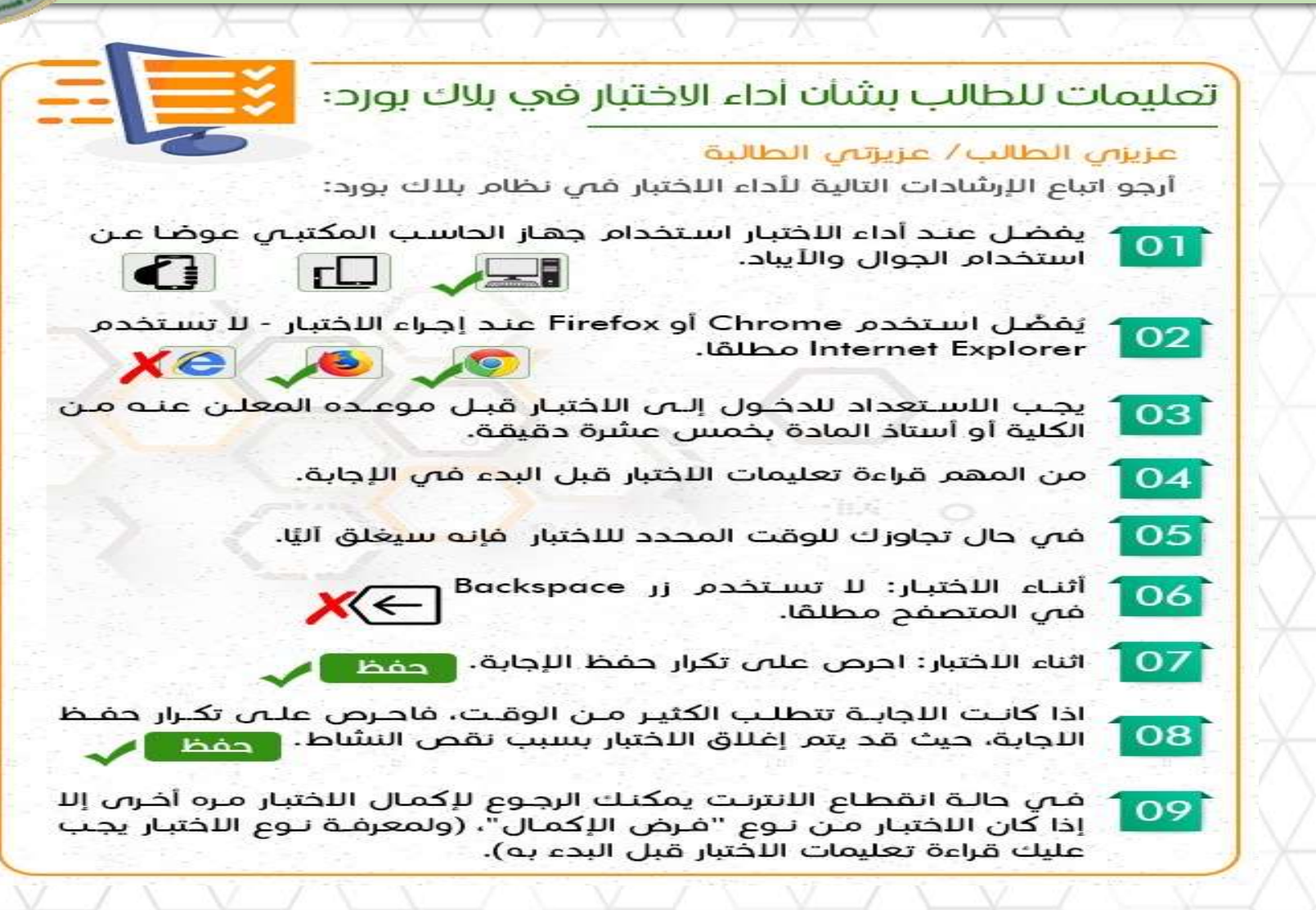

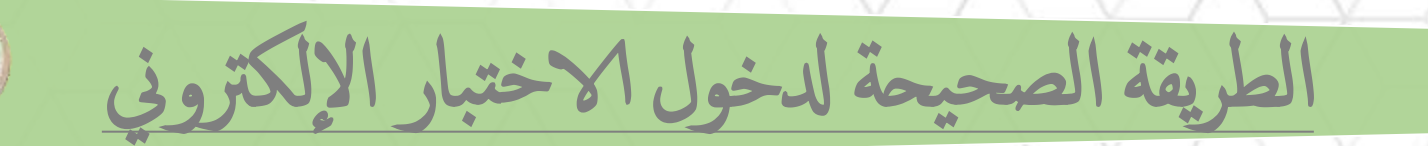

أولاً: الدخول على المقررات الدراسية

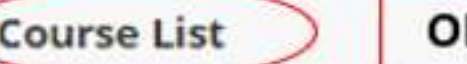

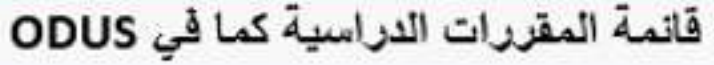

Courses where you are:

(13992) ZAR) نظرية التنظيم: 202002 PAD221 IAR 13992 EL:

Instructor:

(GBR) (14048) موارَّنَة ومالية عامة :202002\_PAD333\_GBR\_14048\_EL

Instructor:

(14065) (BAR) المكومة الالكثرونية :202002 PAD343 BAR 14065

Instructor:

(DAR) (19970) ادارة الموارد الطبيعية :202002 PAD442 DAR 19970

Instructor:

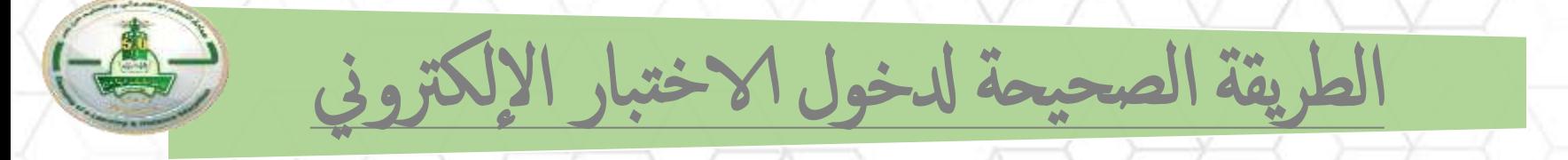

### <mark>ثانياً: الدخول على المقرر الدراسي للدخول على الاختبارات</mark>

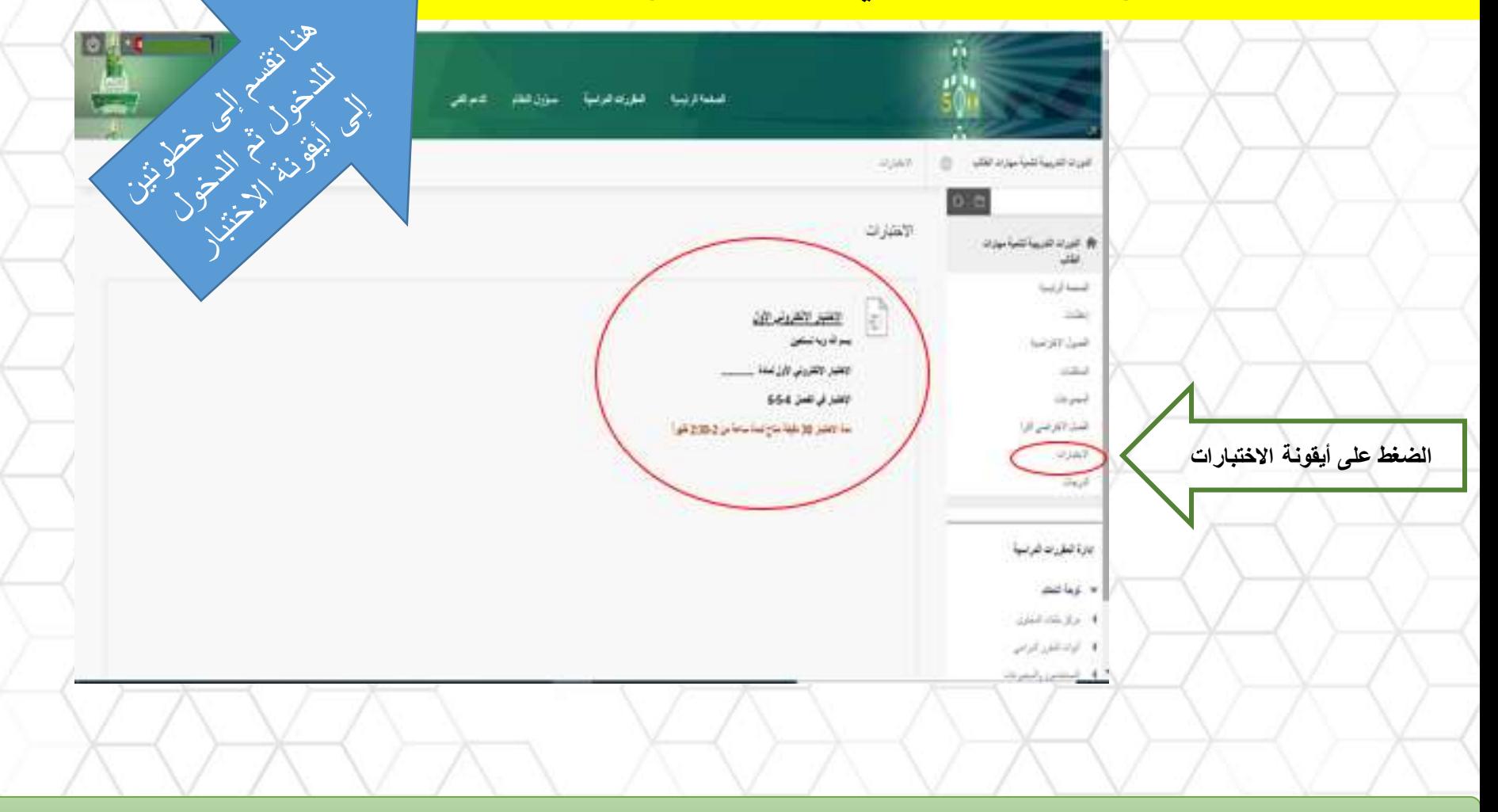

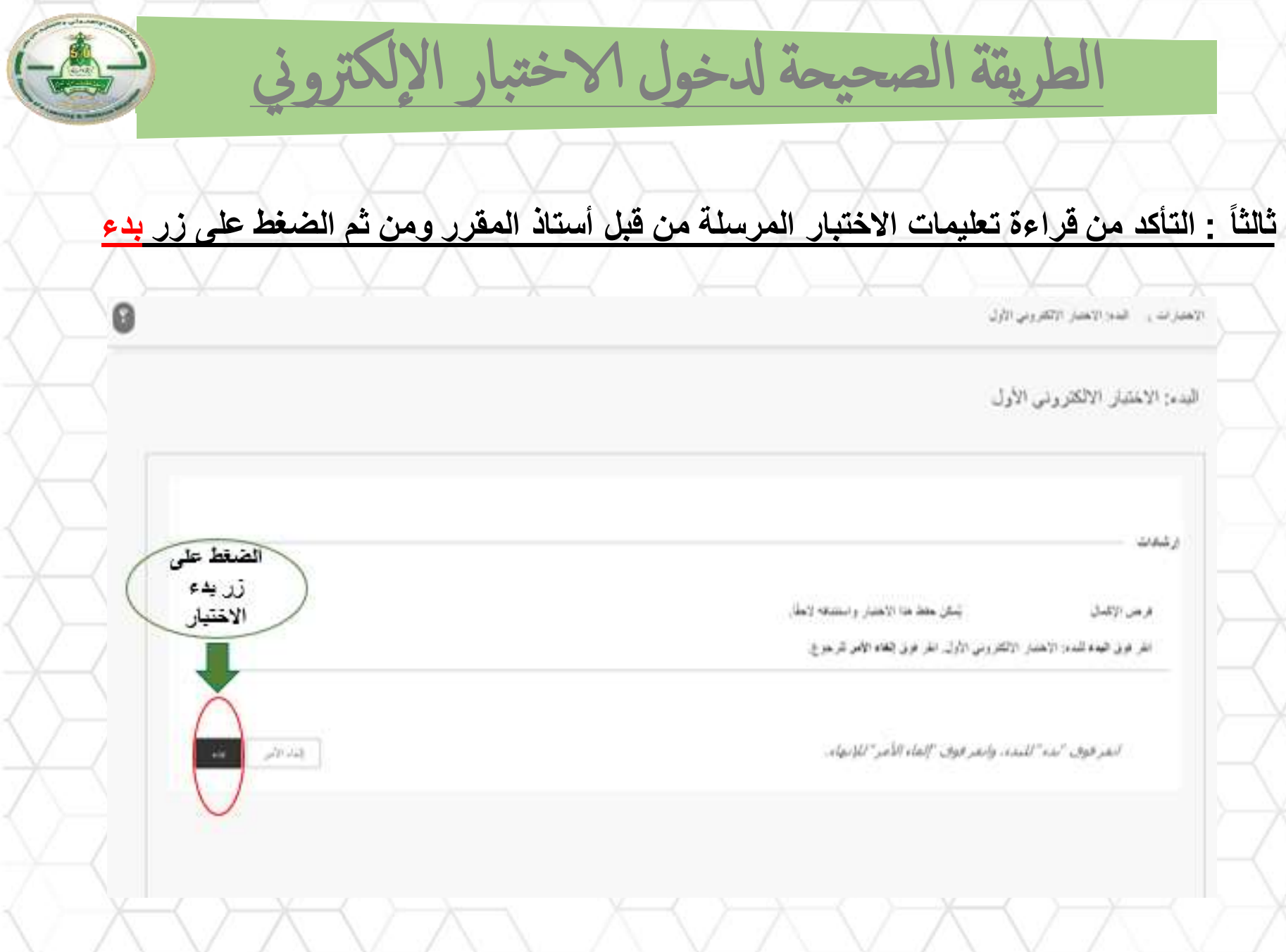

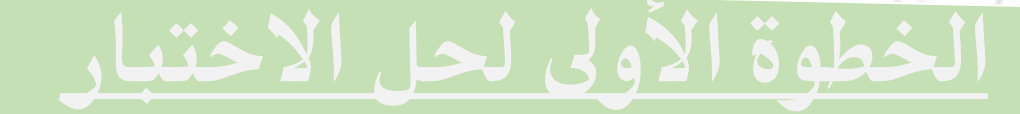

## خامساً: سيظهر الاختبار للطالب حيث يظهر عدد الأسئلة في الاختبار

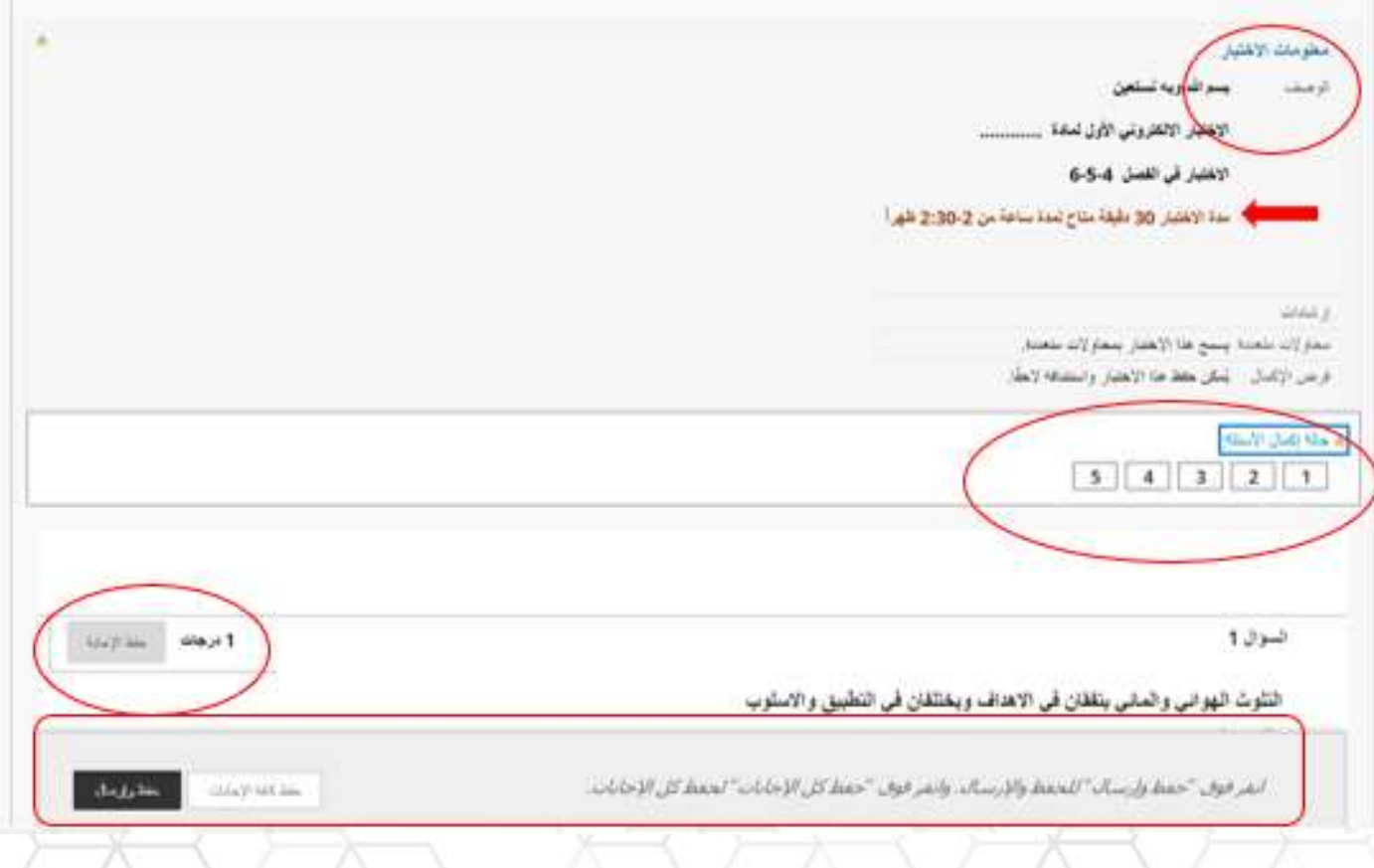

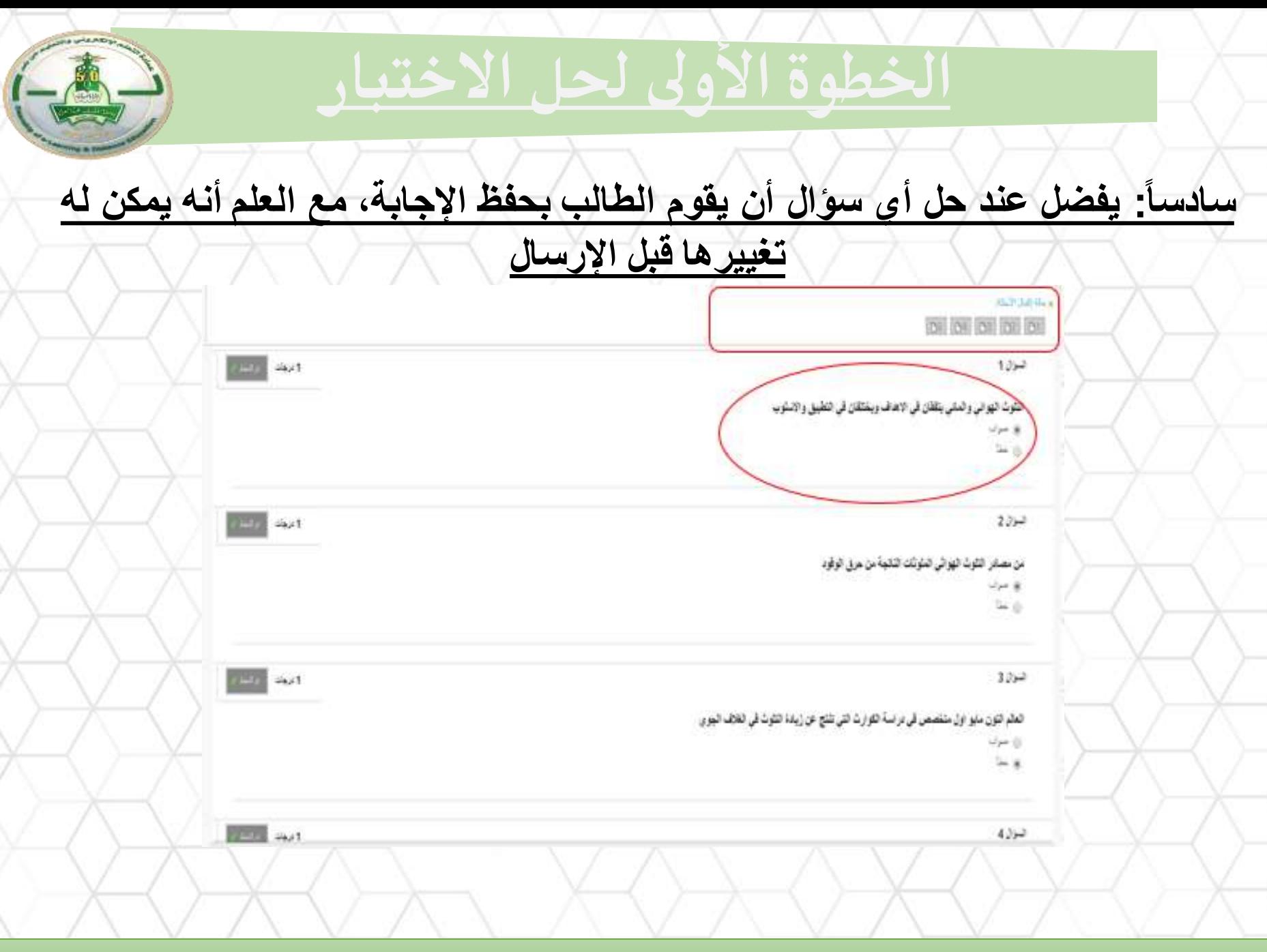

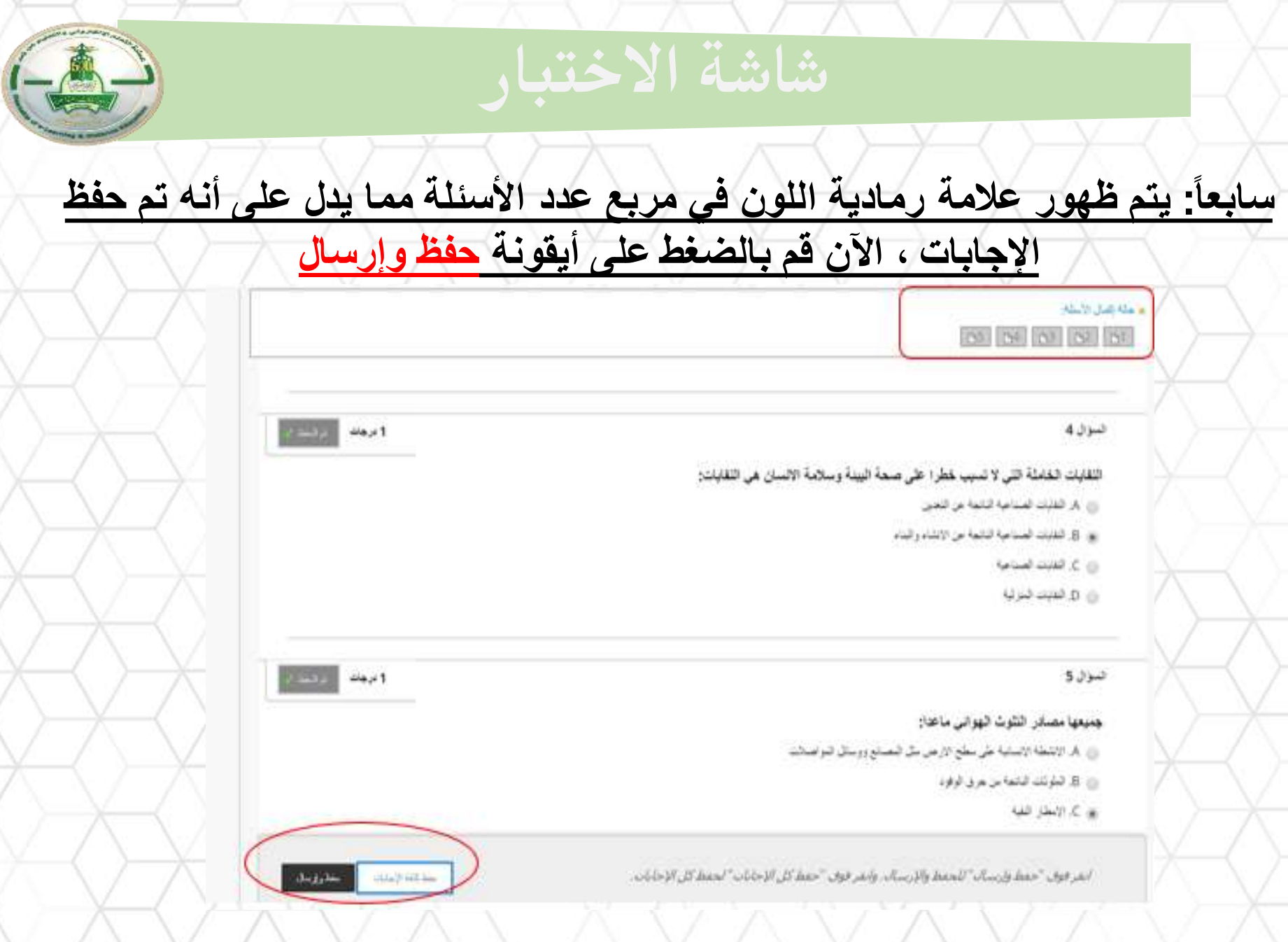

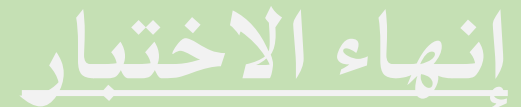

## **ثامنااً:ستظهرًلكًرسالةًللتأكدًمنًإرسالًالختبارًأنقرًفوقًموافق إلرسالًالختبارً وللرجوعًإلىًالختبارًالنقرًزرًإلغاء**

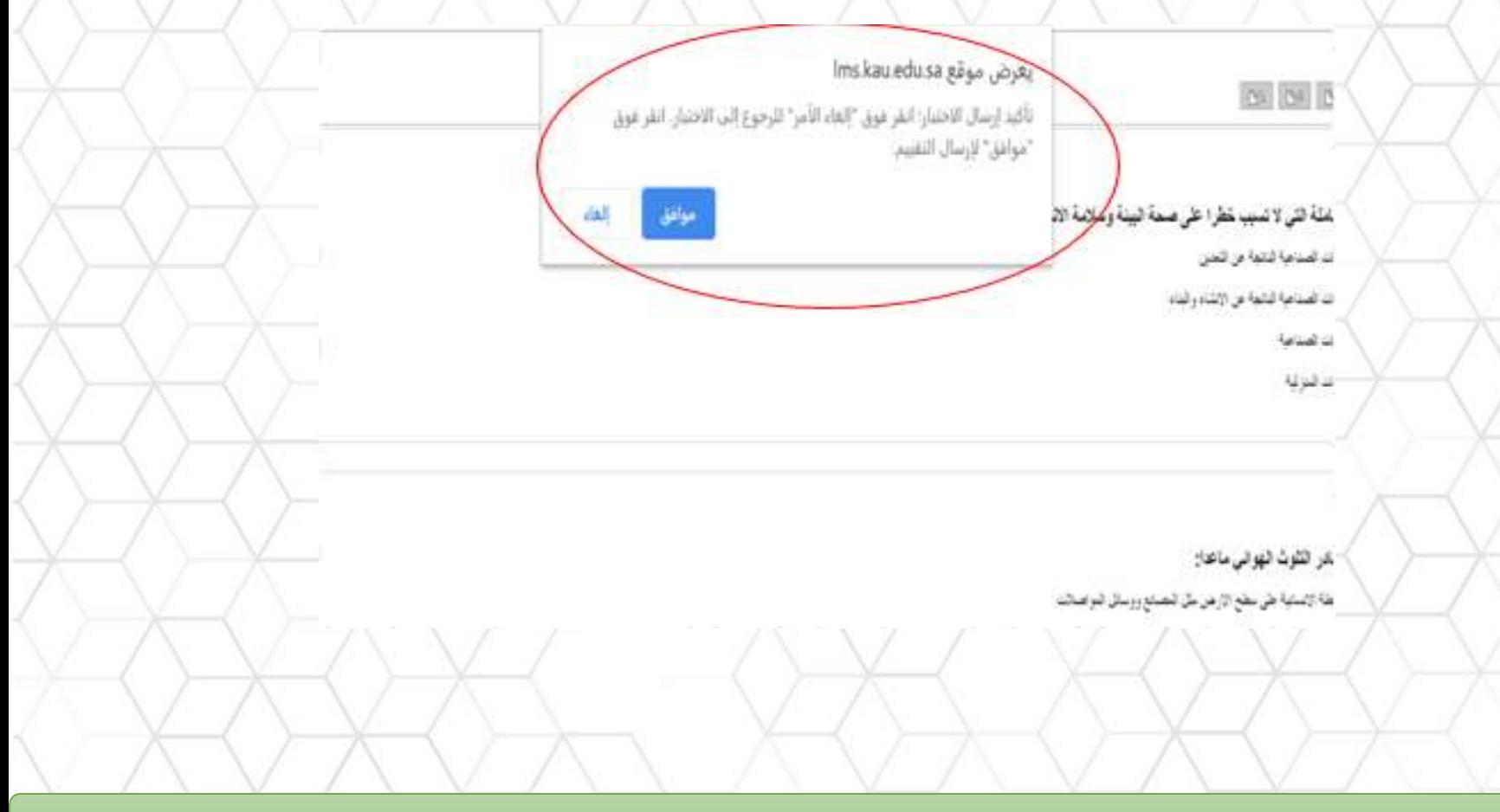

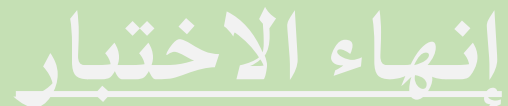

## تاسعاً: <mark>بعد الضغط على أيقونةً موافق لإرسال الاختبار ستظهر لك تفاصيل الاختبار</mark>

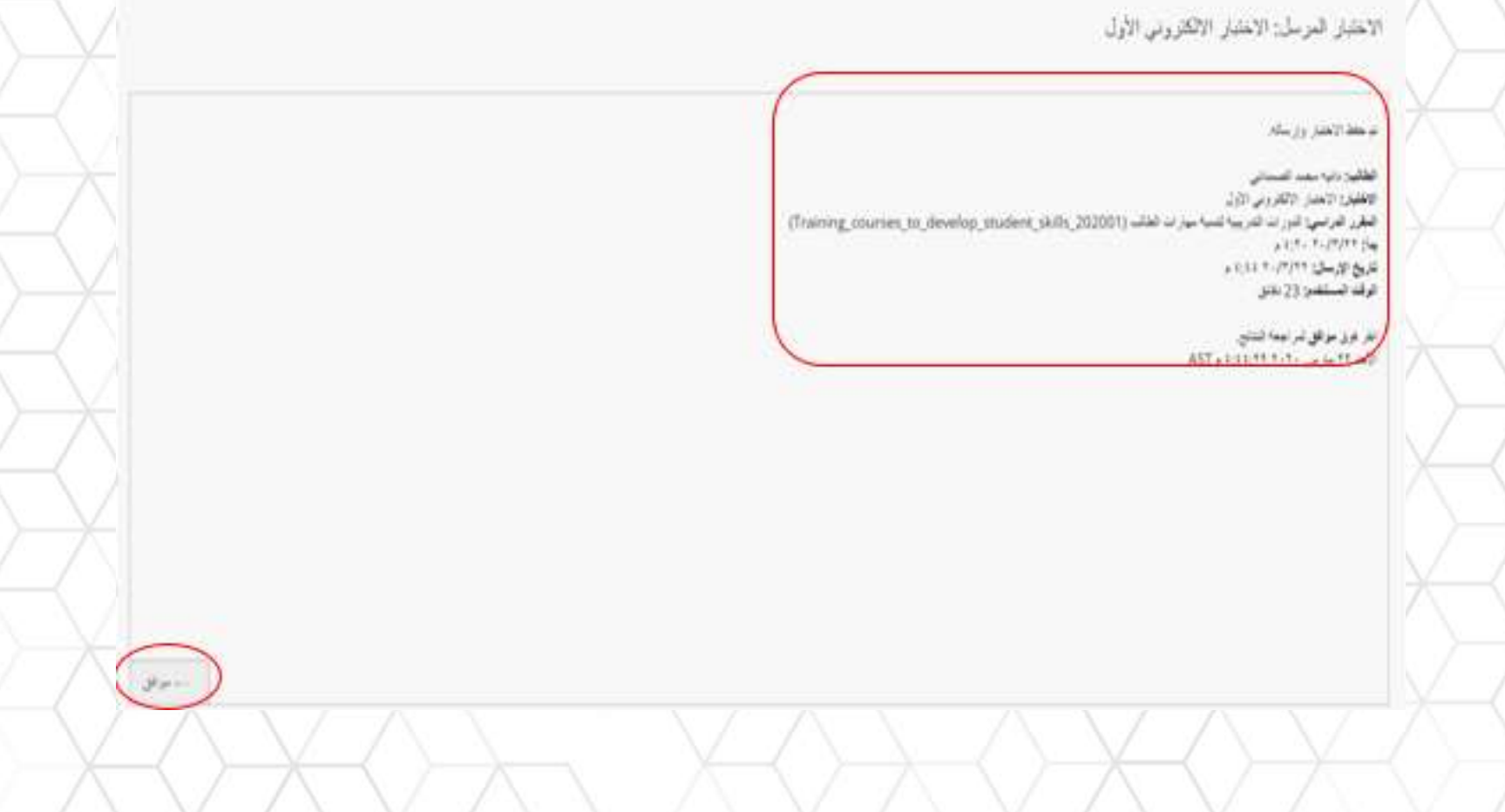

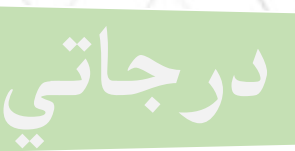

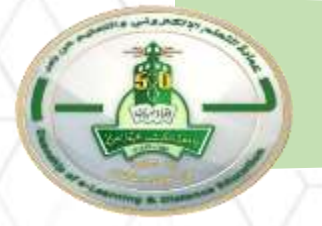

#### **\*منًخاللًأيقونةًدرجاتيًبإمكانكًالطالعًعلىًكاملًالتقديراتًالتيًتمتًلكًسوا اء واجبًأوًاختبارًأوًمنتدىً)لوحةًمناقشة(.**

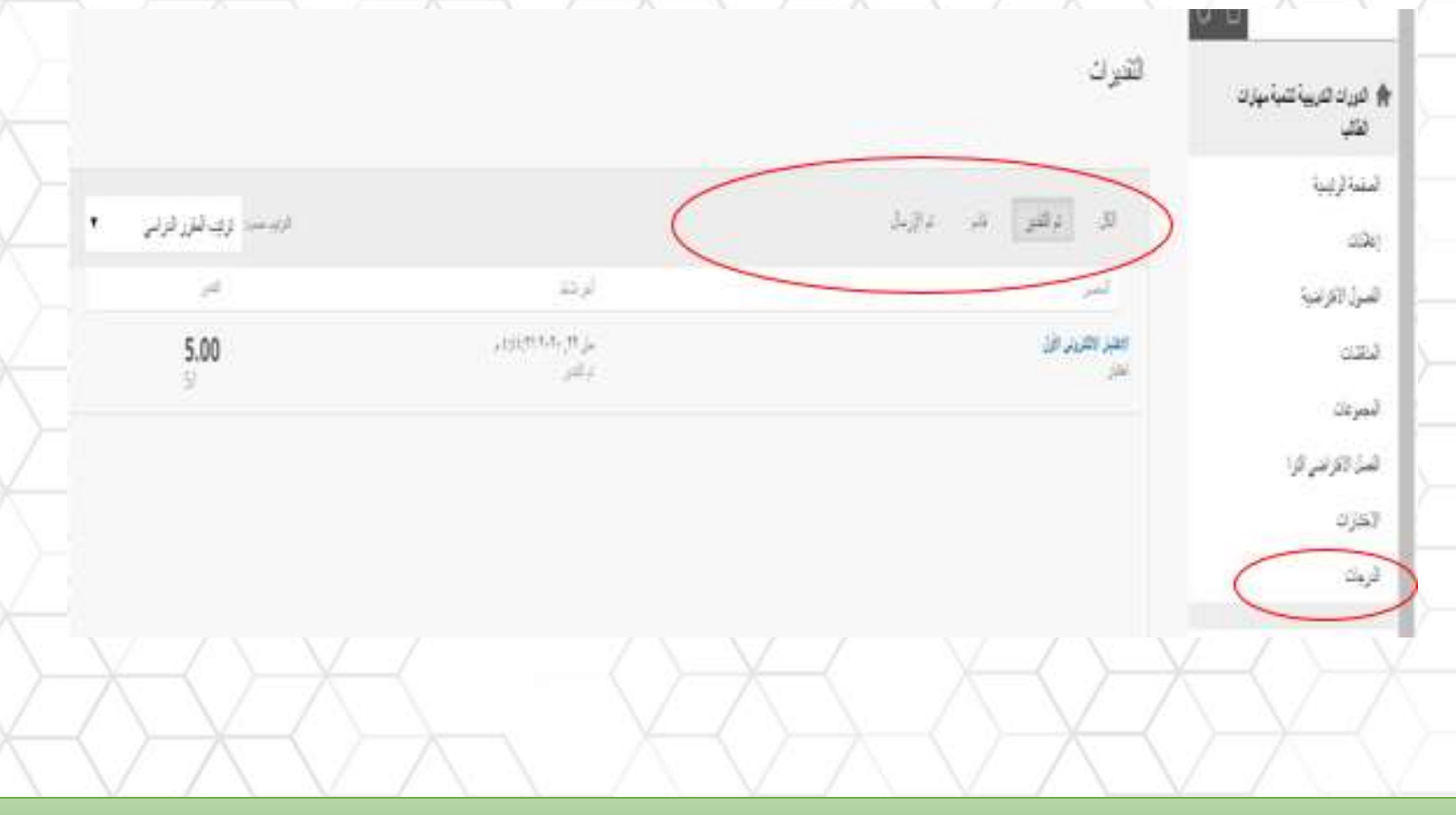

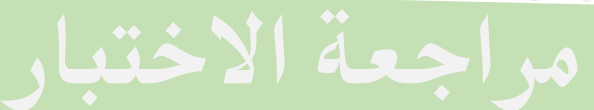

#### \*من خلال أيقونة " تم التقدير " سيظهر اختبار الطالب لمعرفة أخطائه

مراجعة تقنيم الاختبار: الاختبار الالكتروني الأول

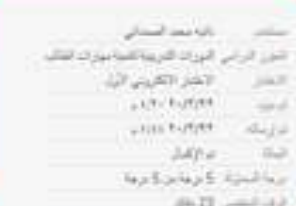

#### 1350

الكرث الهرانى والدلى يلقان فى الاعاف ويمكلفن فى الفقيق والاستوب

#### $23 - 2$

س سندر الثوث الهوائي الدلوكات التاتمة بن عربي الوفود

 $30 -$ 

Teacharing T.

**NutzReit** 

**Rutwick** 

العالم التون منهو اول متفصص في دراسة القوارث التي تلتج عن زيدة التلوث في اللائف اليوار.

# **تعليمات آللية االختبار من اجلوال**

- عليك التنبه عند عقد اختبار من الجوال معرفة نوع الأسئلة حيث توجد أسئلة ال تتوافق مع الجوال .
	- أنواع الأسئلة التي تتوافق مع الجوال
		- صواب أو خطأ • سؤال اختيار من متعدد
			- إجابة مختصرة
				- سؤال المقال

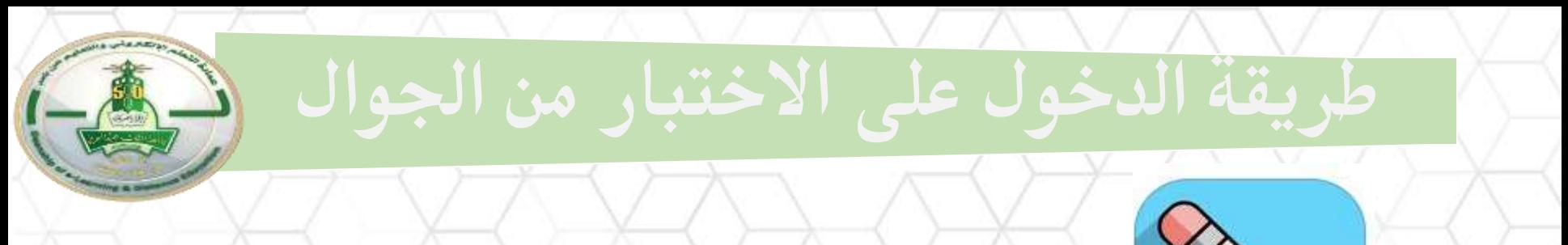

# تحميل برنامج BlackBoard

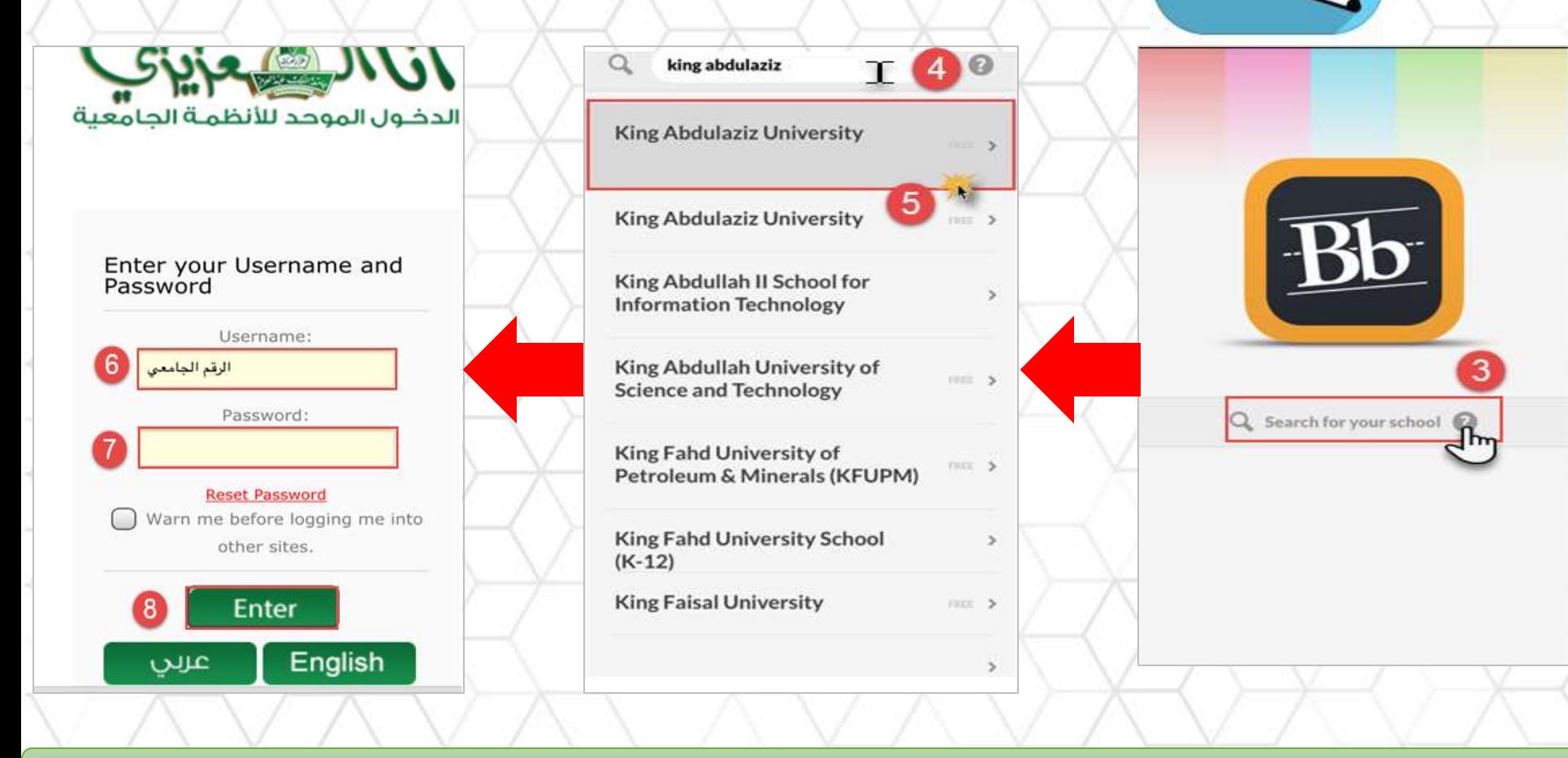

# **خطوات إجراء االختبار من اجلوال**

\*اختيار المقرر من قائمة المقررات الدراسية لعقد االختبار ومن ثم اختيار أيقونة االختبارات

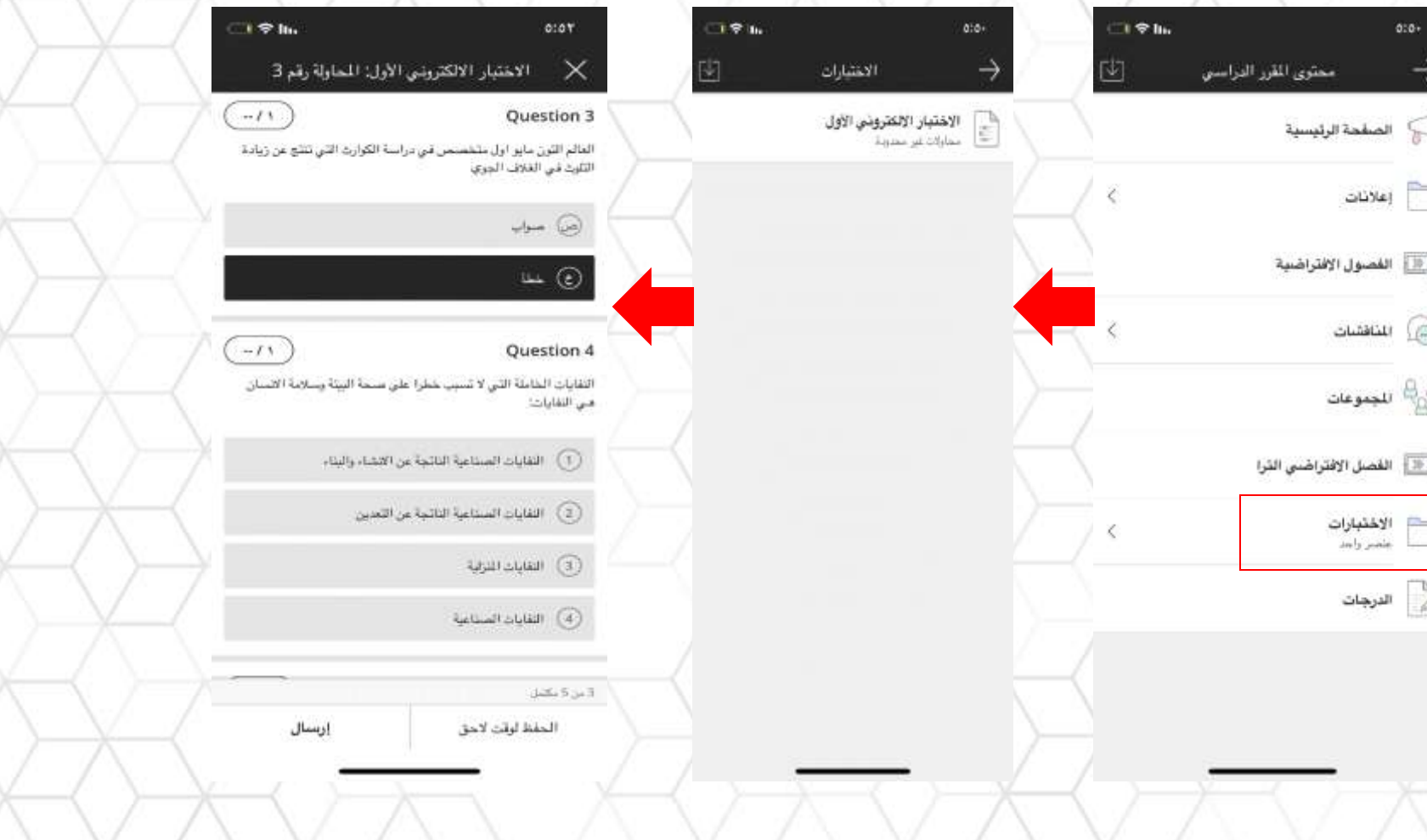

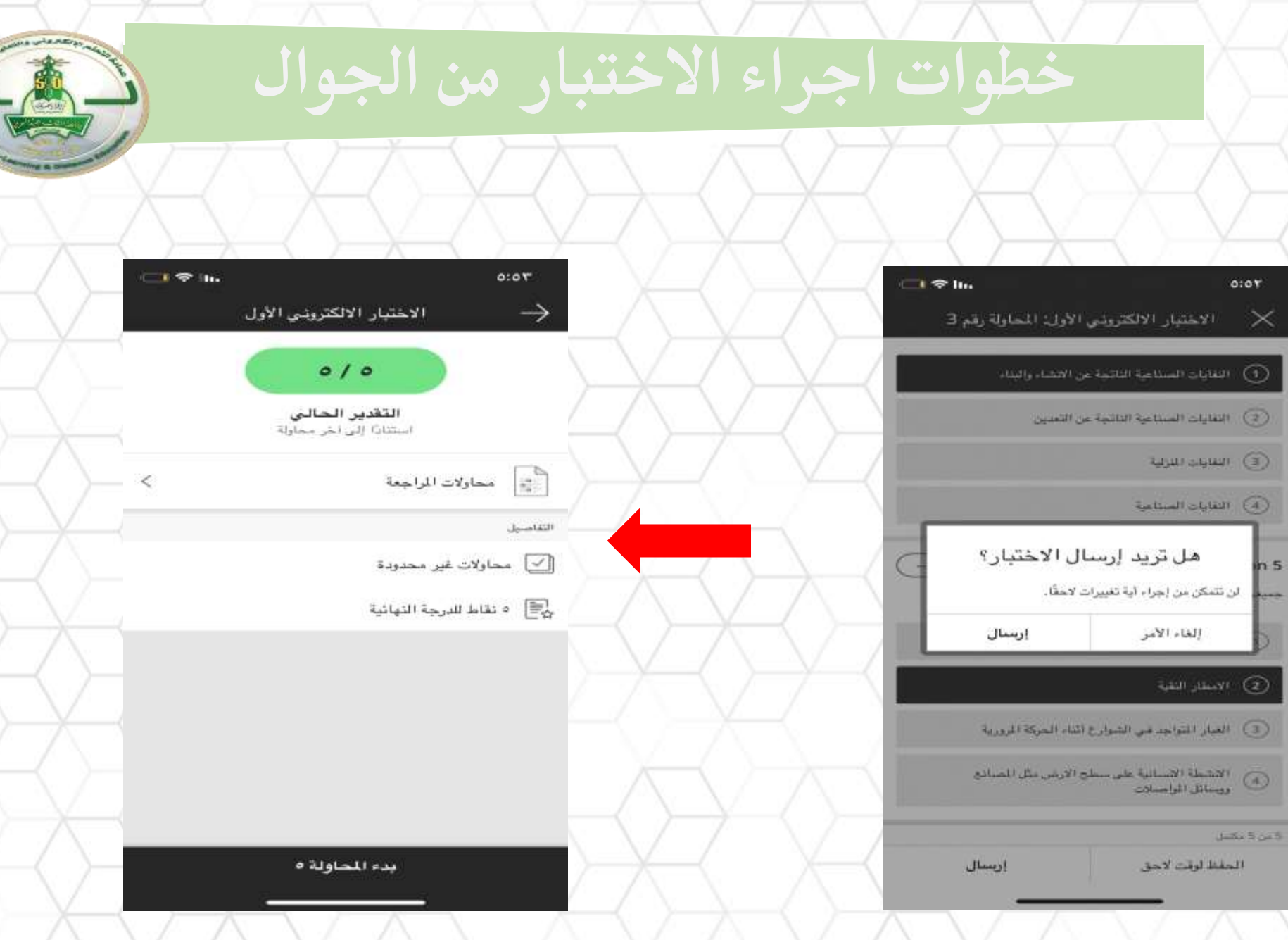

 $\sqrt{2}$ 

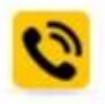

 $-0.126951222$  ()

من 8 صباحاً الى 10 مساءً

دعم الطلاب: 0563097707 - 0563885709

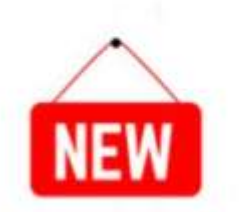

الدعم الفنص

دعم أعضاء هيئة التدربس 0500737513 - 0546360081

تواصل معنا عبر الواتس اب 0546360081

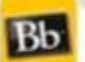

Bb للإرسال تذكرة دعم فنص من خلال بلاك بورد: (على مدار 24 ساعة)

01 الدخول على بلاك بورد

02 الضغط على الدعم الفنى

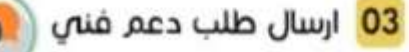

تعمل من أجلكم، وتقدر تعاونكم. عمادة التعلم الإلكترونص والتعليم عن بعد

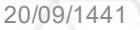

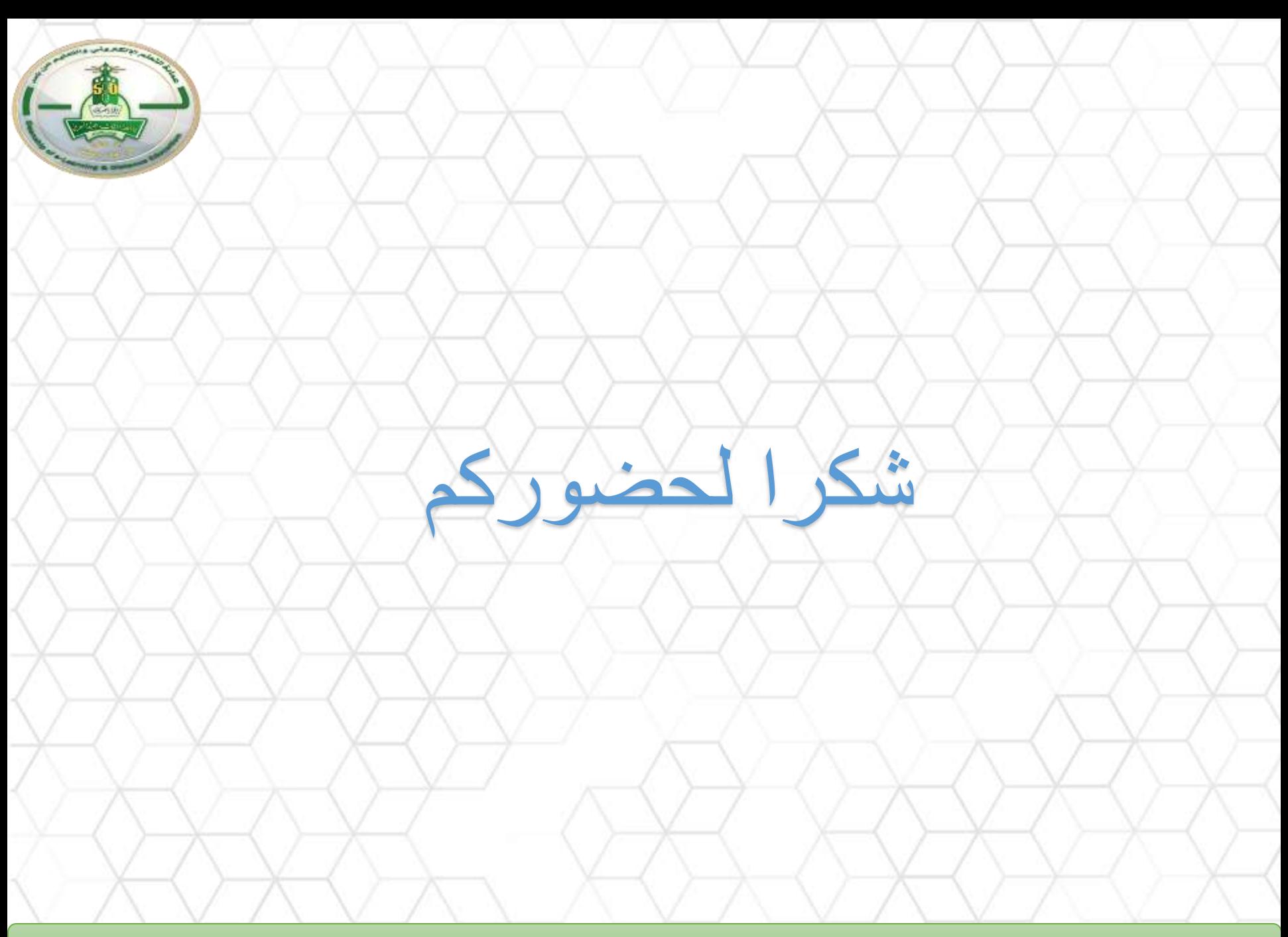